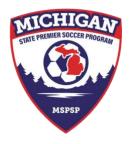

## **Michigan State Premier Soccer Program**

(734) 459-6650 9401 General Drive Suite 130 Plymouth, MI 48170 www.mspsl.org

## **MSPSP Team Enrollment (GotSoccer)**

In order to participate in the Michigan State Premier Soccer Program, all teams must be entered into the corresponding GotSoccer season event. Once teams have been formed in GotSoccer (with players and coaches on the team) clubs should follow the below instruction to enter the teams into the MSPSP GotSoccer event.

NOTE: This process asks specific information about teams and their playing history. The process can also be passed along to the team coach or manager to complete (see the bottom of these instructions). It is recommended that the club completes registration, and can collect the information needed by distributing the below 'Team Information Application SAMPLE' link: <a href="http://www.gotsport.com/forms/app/addform\_custom.aspx?EventID=70370&testmode=true">http://www.gotsport.com/forms/app/addform\_custom.aspx?EventID=70370&testmode=true</a>

## **Enrollment via Club (highly recommended)**

- Completed via the club staff / admin.
- Clubs completely new to MSPSP must first enroll their club into MSPSP: https://www.gotsport.com/asp/application/league/?EventID=82166
- Sign in to GotSoccer using your club username and password and click on the "Club" tab.
- Click on the "Teams" tab
- Locate the dropdown menu labeled "Register Teams In" above the list of teams and choose the MSPSP season you're enrolling the teams into and press the "Select" button.
- Once the Select button is pressed, the page will reload and the "Register" buttons will appear next to all teams that have not yet been entered into the MSPSP event.

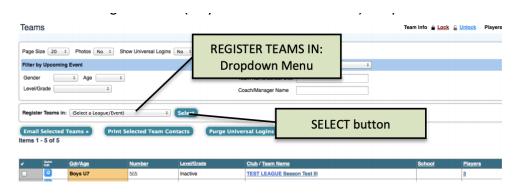

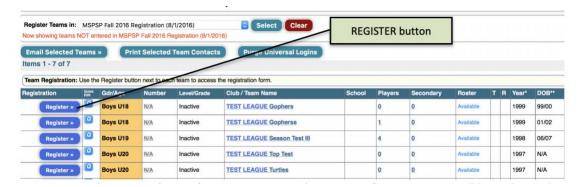

- Press the Register button for any team you wish to register for MSPSP. You will be redirected (new tab) to a **Team Application** asking for specific information for that individual team.
- Fill out all required fields until you reach the confirmation page.
- Repeat steps for each team you intend to enroll in MSPSP.

## **Individual Team Enrollment (not recommended)**

- Completed via Team Coach or Manager
- Clubs can also elect to have individual teams enter their teams into the MSPSP event by distributing the below link.
- Coaches or Managers will log in via their GotSoccer team account, and proceed at the team application step above after navigating to the link below.
- https://events.gotsport.com/forms/app/Default.aspx?EventID=82166